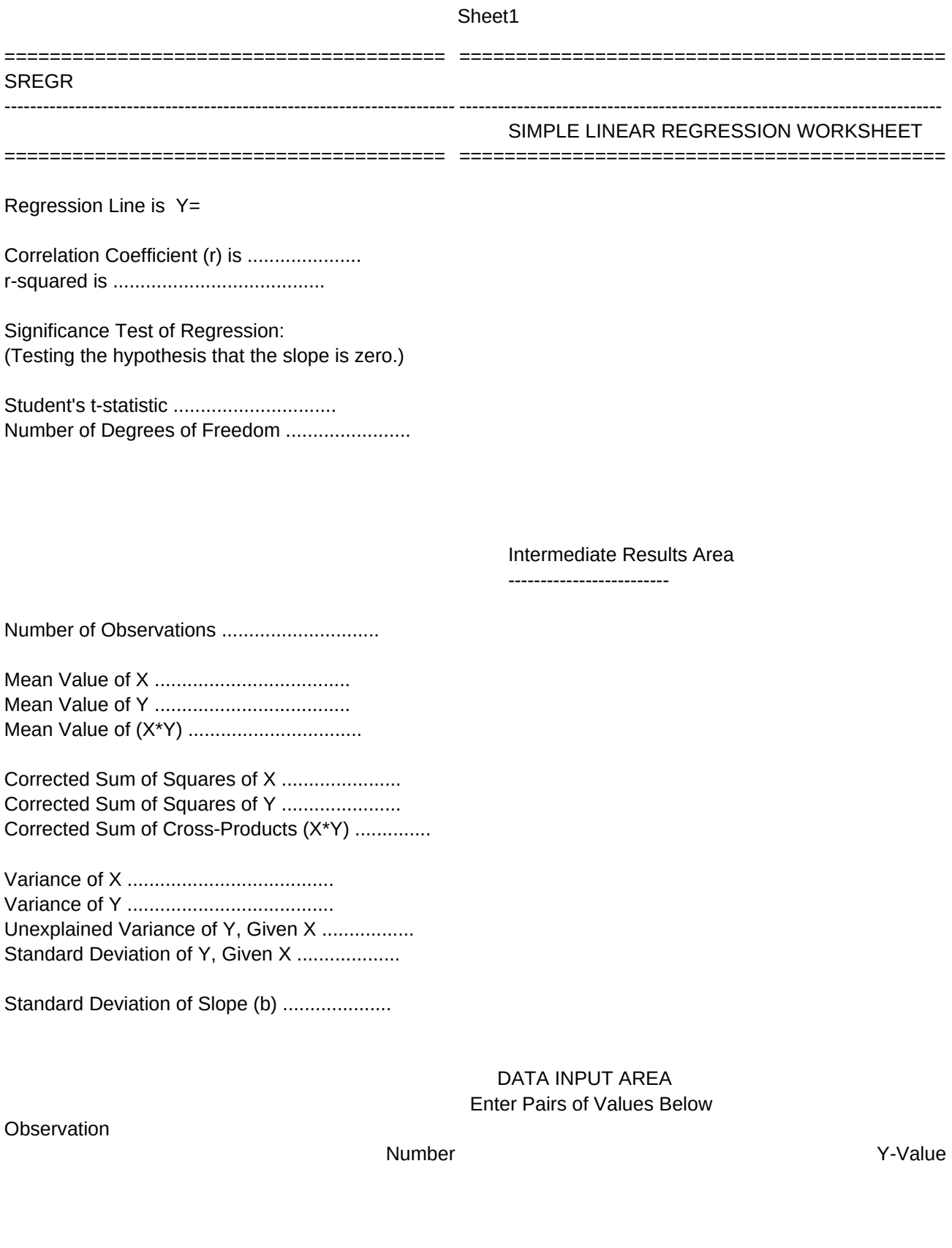

=================================== ========= ======== Copyright (c) 1984, Wildfire Technology Inc. ------------------------------------------------------------------------------ -------------- =================================== ========= ========  $\#NAME?$  + X \*  $\#NAME?$ #DIV/0! #DIV/0!

> #NAME? 0

> > 0

#DIV/0! #DIV/0! #NAME? #DIV/0! #DIV/0!

#NAME?

#NAME? #NAME? #NAME? #NAME?

#NAME?

X-Value Y-Estimate Y\*X #NAME? #NAME?

\0: \B: /dfobsnos~1~~~ /ruinputarea~/wgpe {home}/xmmenu~

MENU: Input Input Data /xminptmenu~

Copyright (c) 1984, Wildfire Technology Inc.

BLANK: No Leave Data Intact. Return to Menu. /xmmenu~

INPTMENU: XYPairs Enter Data in X-Y Pairs (X First) /ruinstr~/cinputinstr2~instr~/ruinstr~ {goto}temp~@count(b46.b47)~ {home}{pgdn}{pgdn}{goto}input~ /xitemp=2~{end}{down} /xitemp>0~{down} {right} {?}{left}{?}{right}{down}/xgf28~

```
CALC:
```
/xi@count(b46.b48)<3~/xlInsufficient Data entered.~temp~/xmmenu~ /wgpd/recalcarea~ {home}{pgdn}{pgdn}{goto}input~/rncyinput~{bs}.{end}{down}~ {right}/rncxinput~{bs}.{left}{end}{down}{right}~/rncxvalues~{bs}.{end}{down}~ {right}/rncyest~{bs}.{left}{end}{down}{right}~ /wgpd/c~.yest~ {right}/rncxy~{bs}.{left}{left}{left}{end}{down}{right}{right}{right}~  $/c$ ~.xy~ {home}{pgdn}{goto}n~@count(yinput)~ {down}{down}@avg(xinput)~ {down}@avg(yinput)~ {down}@avg(xy)~ {down}{down}+n\*@var(xinput)~ {down}+n\*@var(yinput)~ {down}@sum(xy)~ /wgpe{home}{calc} /xmmenu~

RESULTS: Final View Regression Equation and Final Statistics. {goto}a1~ /xmresults~

UPDOWN: Down Go Down to Next Page. {pgdn}/xmupdown~

GRAPHMENU: Rawdata Plot Raw Data and Regression Line. /gtxxxvalues~ayest~byinput~rcdefq ola{esc}Regression Line~lb{esc}Raw Data~ falbsq ts{esc}Raw Data & Regression Line~ qv{esc}{esc} /xmgraphmenu~

GRAPHOPT: Color Show Graphs in Color. /gocqq /xmgraphopt~

\P: /recopyright\_p1~ /xmprint~

PALIGN: /xlAlign Paper then Press ENTER~temp~ /xr

PRINT: Results Print Regression Equation, Final Statistics, and Intermediate Results. /xcpalign~ /ppra1.e40~cbagpq /xmprint~

NUMBERCONF: No Do not erase and resize input area. Return to input menu. /xminptmenu~

DEFOBSNOS: /reobsnos~/ctemp~f111~ {goto}f111~{edit}{home}a~ /rncobsnos~a46. a245 ~/dfobsnos~1~~~/xr

TEMP:

{esc}{esc}{esc}{esc}{esc} {esc}{esc}{esc}{esc}{esc} {home}/ruinputarea~/xmmenu~

Blank Calc Clear Input Fields **Calculate Results** Calculate Results /xmblank~ /xgcalc~

Yes Erase All X-Y Data Values. /reinputarea~ /xmmenu~

YXPairs Est-X {goto}temp~@count(b46.b47)~ {goto}temp~@count(b46.b47)~ {home}{pgdn}{pgdn}{goto}input~ {home}{pgdn}{pgdn}{goto}input~ /xitemp=2~{end}{down} /xitemp=2~{end}{down} /xitemp>0~{down} /xitemp>0~{down} {?}{right}{?}{left}{down} {right} /xgg27~ {?}{down}/xgh28~

Enter Data in Y-X Pairs (Y First) Enter X-Values For Which Y Estimates Are Required /ruinstr~/cinputinstr2~instr~/ruinstr~ /ruinstr~/cinputinstr2~instr~/ruinstr~

Intermed Rawdata {goto}a21~ {goto}a41~{goto}a46~/wth /xmresults~ /xmupdown~

Up **Out** Out to the contract of the contract of the contract of the contract of the contract of the contract of the contract of the contract of the contract of the contract of the contract of the contract of the contract o {pgup}/xmupdown~ /wtc/xmresults~

Options **View** /xmgraphopt~ /gvq /xmgraphmenu~ /xmgraphmenu~

View Intermediate Results. View Raw Data and Y Estimates.

Go Up to Previous Page. The Contract of Return to Results Menu.

Set Graph Options. The Set Graph Options.

B&W Quit Show Graphs in Monochrome. The Return to Graph Menu. /gobqq /xmgraphmenu~ /xmgraphopt~

Data **Data** Quite Construction of the Construction of the Construction of the Construction of the Construction of the Construction of the Construction of the Construction of the Construction of the Construction of the Cons Print Raw Data and Y Estimates. Return to Main Menu. /xcpalign~ /ccopyright~copyright\_p1~/rucopyright\_p1~ {goto}a46~ {home}/xmmenu~ /ppr{bs}.{right}{right}{right}{right}{end}{down}~ cbobra41.e45~qagpq /xmprint~

Yes Erase and resize input area, then return to input menu. /xgnumber~

DEFINPUTAREA: /reinputarea~/rpinputarea~/ctemp~h111~ {goto}h111~{edit}{home}c~ /rncinputarea~b46. d245 ~/ruinputarea~/xr

0

Results Show Results /xmresults~

Range Use Standard 'Range Input' Facility. /ruinstr~/cinputinstr~instr~/ruinstr~ /riinputarea~ /xminptmenu~

Quit Return to Main Menu. {home}/xmmenu~

Quit Return to Main Menu. {home}/xmmenu~

NUMBER: /wgpd /xnEnter Max. Number of Observations ~temp~ {goto}temp~{edit}{home}45+@max(20,@min(2000,@int({end}))){calc}~

/xcdefobsnos~ /xcdefinputarea~ /xcdefcalcarea~ {home}/wgpe /xminptmenu~

Graph Show Graphs /xi@count(e46.e48)<3~//{esc}/xlInsufficient Data to Plot.~temp~/xmmenu~ /XGgraph~

AGEN: No Return to Main Menu in This Worksheet. /xmmenu~

Number Set Maximum Number of Observations (erases input area). /xmnumberconf~

INPUTINSTR: Enter Y-Values in Column B. Enter X-Values in Column C.

DEFCALCAREA: /recalcarea~/ctemp~j111~ {goto}j111~{edit}{home}e~ /rnccalcarea~d47. p245  $-\frac{1}{x}$ 

\I: {esc}{esc}{esc}{esc}{esc} {esc}{esc}{esc}{esc}{esc} {home}/ruinputarea~/xminptmenu~

Print **Agent Agent Agent Agent Agent Agent Agent Agent Agent Agent Agent Agent Agent Agent Agent Agent Agent Agent** Print Results **Return to Worksheet Selection Agenda** Exit to 1-2-3 /xg\P~ /xmagen~ /xmagen~ /xmagen^ /xq

Yes Exit to Worksheet Selection Agenda. /fragenda~

Quit Return to Main Menu /xmmenu~

INPUTINSTR2: Press Ctrl-Break to Stop. Then Press Alt-M to Get Menu.

GRAPH: {goto}setskip~{down} @MAX(1,@INT(@COUNT(xvalues)/5)) {calc}~{edit}{home}'~ /XCsetskip~ {home}/XMgraphmenu~

SETSKIP: /GOSS 1 ~QQ/XR